### Présentation

Master 2 Professionnel STIC-Informatique 2

Les ACL (Access Control Lists) permettent de filtrer des packets suivant des critères définis par l'utilisateur

Sur des packets IP, il est ainsi possible de filtrer les paquets entrants ou sortant d'un routeur en fonction

- **De l'IP source**
- **De l'IP destination**
- ...

Il existe 2 types d'ACL

- Standard : uniquement sur les IP sources
- Etendue : sur quasiment tous les champs des en-têtes IP, TCP et UDP

## Schéma du principe

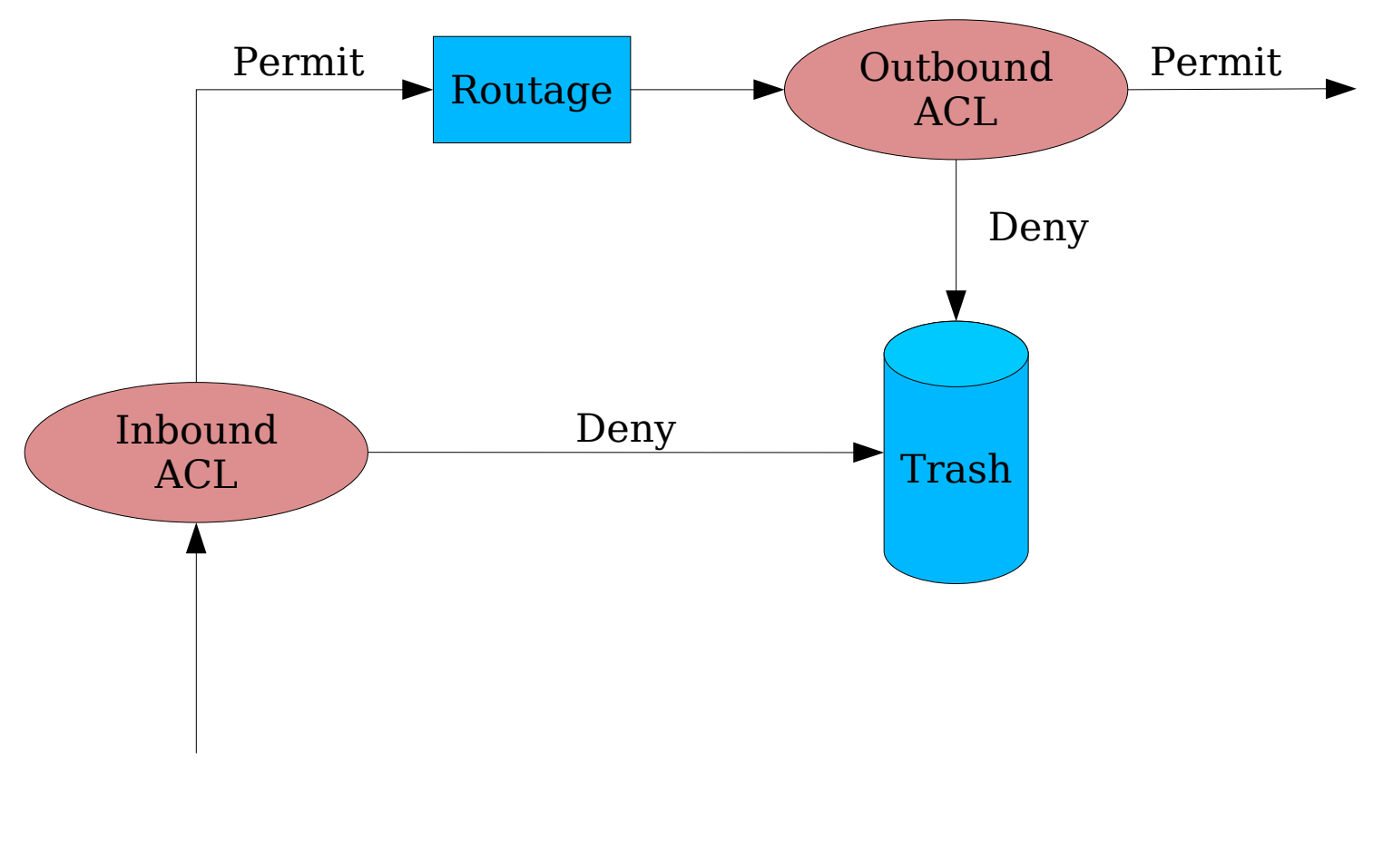

## Fonctionnement et configuration

Master 2 Professionnel STIC-Informatique 5 and 5 and 5 and 5 and 5 and 5 and 5 and 5 and 5 and 5 and 5 and 5 and 5 and 5 and 5 and 5 and 5 and 5 and 5 and 5 and 5 and 5 and 5 and 5 and 5 and 5 and 5 and 5 and 5 and 5 and 5

# La logique des ACL

Il est possible de résumer le fonctionnement des ACL de la façon suivante :

- Le pâquet est vérifié par rapport au 1er critère défini
- S'il vérifie le critère, l'action définie est appliquée
- Sinon le paquet est comparé successivement par rapport aux ACL suivants
- S'il ne satisfait aucun critère, l'action deny est appliquée
- Les critères sont définit sur les informations contenues dans les en-têtes IP, TCP ou UDP
- Des masques ont été défini pour pouvoir identifier une ou plusieurs adresses IP en une seule définition
	- Ce masque défini la portion de l'adresse IP qui doit être examinée
	- 0.0.255.255 signifie que seuls les 2 premiers octets doivent être examinés
	- deny 10.1.3.0 avec 0.0.0.255 : refus de toutes les IP commencant par 10.1.3

# Standard IP Access List Configuration

#### Fonctionnement des ACL

- **Test des règles les unes après les autres**
- Si aucune règle n'est applicable, rejet du paquet
- Définition d'une règle
	- **access-list** number [**deny**|**permit**] source [source-wildcard]
		- Number compris entre 1 et 99 ou entre 1300 et 1999
	- **access-list** number **remark** test
- Activation d'une ACL sur une interface
	- **ip access-group** [ number | name [ **in** | **out** ] ]
- Visualiser les ACL
	- **Show access-lists** [ *number* | *name* ] : toutes les ACL quelque soit l'interface
	- **show ip access-lists** [ number | name ] : les ACL uniquement liés au protocole IP

*©* F.

Nolot

Exemple (1/3)

interface Ethernet0 ip address 172.16.1.1 255.255.255.0 ip access-group 1 out

access-list 1 remark stop tous les paquets d'IP source 172.16.3.10 access-list 1 deny 172.16.3.10 0.0.0.0 access-list 1 permit 0.0.0.0 255.255.255.255

access-list 1 deny 172.16.3.10 0.0.0.0

- Refuse les paquets d'IP source 172.16.3.10
- Le masque (également appelé wildcard mask) signifie ici que tous les bits de l'adresse IP sont significatifs
- access-list 1 permit 0.0.0.0 255.255.255.255
	- Tous les paquets IP sont autorisés
	- Le masque 255.255.255.255 signifie qu'aucun bit n'est significatif

*©* F.

Nolot

# Exemple (2/3)

interface Ethernet0 ip address 172.16.1.1 255.255.255.0 ip access-group 1 out

access-list 1 remark stop tous les paquets d'IP source 172.16.3.10 access-list 1 deny host 172.16.3.10 access-list 1 permit any

Une notation améliorée est possible pour remplacer

le masque 255.255.255.255 qui désigne une machine

Utilisation du terme **host**

▶ 0.0.0.0 avec le wildcard masque à 255.255.255.255 qui désigne tout le monde

Utilisation du terme **any**

# Exemple (3/3)

interface Ethernet0 ip address 172.16.1.1 255.255.255.0 ip access-group 1 out

interface Ethernet1 ip address 172.16.2.1 255.255.255.0 ip access-group 2 in

access-list 1 remark Stoppe tous les paquets d'IP source 172.16.3.10 access-list 1 deny host 172.16.3.10 access-list 1 permit any

access-list 2 remark Autorise que les trames d'IP source 172.16.3.0/24 access-list 2 permit 172.16.3.0 0.0.0.255

## Les extended ACL

Les extended ACL permettent filtrer des paquets en fonction  $\overline{\phantom{a}}$ 

- de l'adresse de destination IP
- Du type de protocole (TCP, UDP, ICMP, IGRP, IGMP, ...)
- Port source
- $\blacktriangleright$  Port destination
- ...

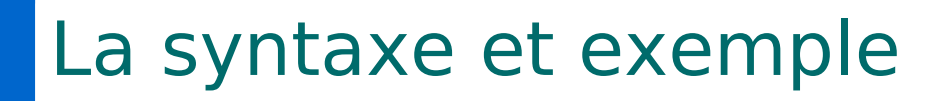

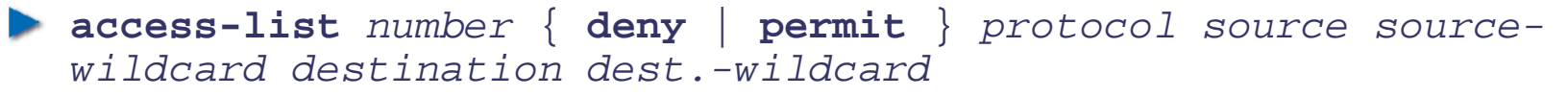

number : compris entre 100 et 199 ou 2000 et 2699

access-list 101 deny ip any host 10.1.1.1

- $\triangleright$  Refus des paquets IP à destination de la machine 10.1.1.1 et provenant de n'importe quelle source
- access-list 101 deny tcp any gt 1023 host 10.1.1.1 eq 23
	- Refus de paquet TCP provenant d'un port > 1023 et à destiantion du port 23 de la machine d'IP 10.1.1.1

access-list 101 deny tcp any host 10.1.1.1 eq http

**EXA** Refus des paquets TCP à destination du port 80 de la machine d'IP 10.1.1.1

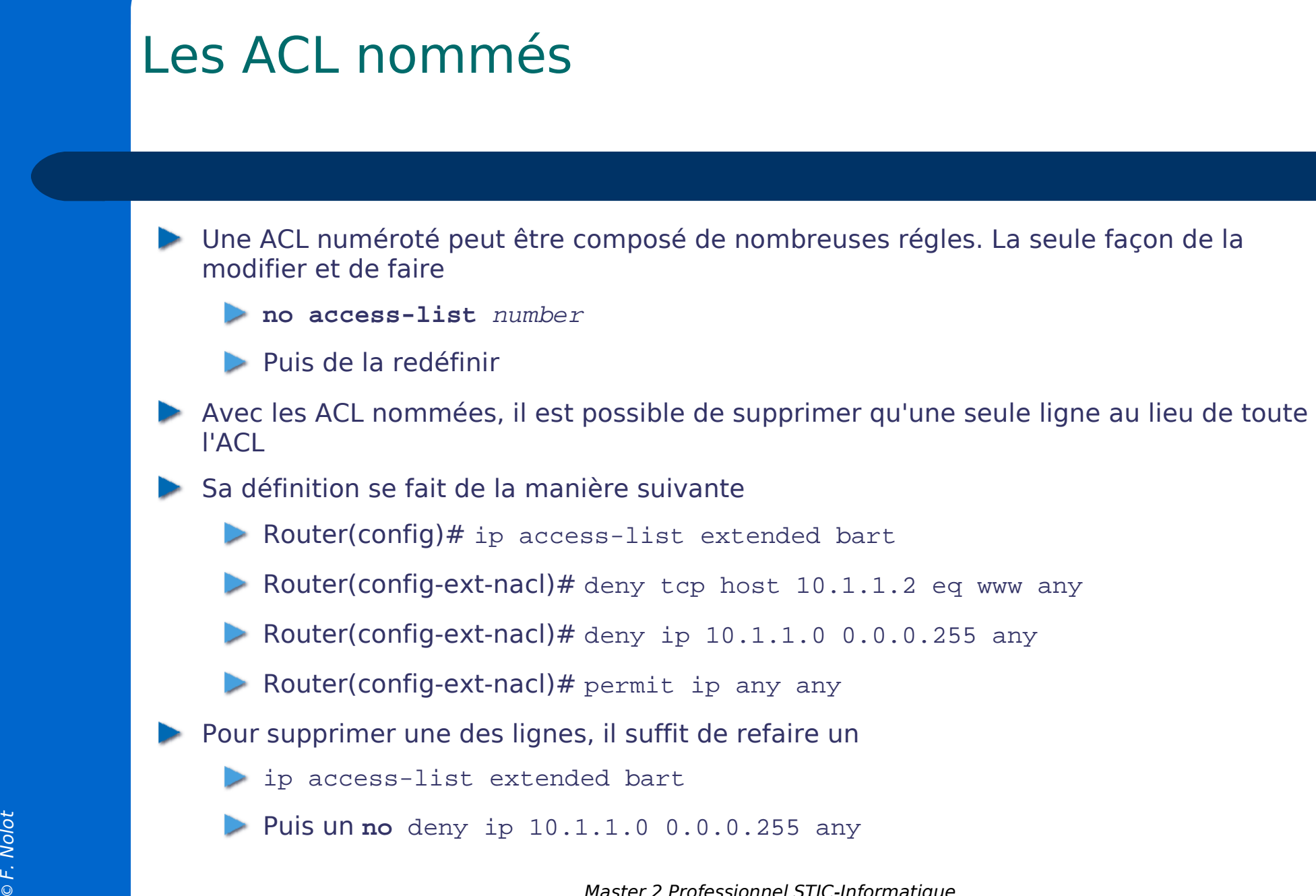

## L'accès au Telnet avec une ACL

Pour utiliser une ACL dans le but de controler l'accès au telnet (donc au vty)

**access-class** number { **in** | **out** }

! !

line vty 0 4 login password Cisco access-class 3 in

access-list 3 permit 10.1.1.0 0.0.0.255

## En production

Master 2 Professionnel STIC-Informatique 15

*©* F.

Nolot

# Quelques conseils

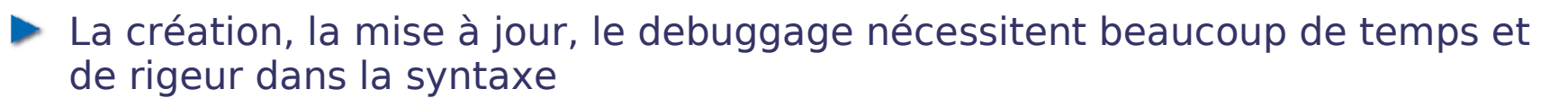

- Il est donc conseillé
	- De créer les ACL à l'aide d'un éditeur de texte et de faire un copier/coller dans la configuration du routeur
	- Placer les extended ACL au plus près de la source du paquet que possible pour le détruire le plus vite possible
	- **Placer les ACL standard au plus près de la destination sinon, vous** risquez de détruire un paquet trop top
		- Rappel : les ACL standard ne regardent que l'IP source
	- **Placer la règle la plus spécifique en premier**
	- Avant de faire le moindre changement sur une ACL, désactiver sur l'interface concerné celle-ci (no ip access-group)